# User Defaults Programming Topics

**Data Management: Preference Settings**

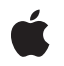

**2007-10-31**

#### á

Apple Inc. © 2001, 2007 Apple Inc. All rights reserved.

No part of this publication may be reproduced, stored in a retrieval system, or transmitted, in any form or by any means, mechanical, electronic, photocopying, recording, or otherwise, without prior written permission of Apple Inc., with the following exceptions: Any person is hereby authorized to store documentation on a single computer for personal use only and to print copies of documentation for personal use provided that the documentation contains Apple's copyright notice.

The Apple logo is a trademark of Apple Inc.

Use of the "keyboard" Apple logo (Option-Shift-K) for commercial purposes without the prior written consent of Apple may constitute trademark infringement and unfair competition in violation of federal and state laws.

No licenses, express or implied, are granted with respect to any of the technology described in this document. Apple retains all intellectual property rights associated with the technology described in this document. This document is intended to assist application developers to develop applications only for Apple-labeled computers.

Every effort has been made to ensure that the information in this document is accurate. Apple is not responsible for typographical errors.

Apple Inc. 1 Infinite Loop Cupertino, CA 95014 408-996-1010

Apple, the Apple logo, Cocoa, Mac, Mac OS, Objective-C, and Xcode are trademarks of Apple Inc., registered in the United States and other countries.

Simultaneously published in the United States and Canada.

**Even though Apple has reviewed this document, APPLE MAKESNOWARRANTYOR REPRESENTATION,** EITHER EXPRESS OR IMPLIED, WITH RESPECT TO<br>THIS DOCUMENT, ITS QUALITY, ACCURACY,<br>MERCHANTABILITY, OR FITNESS FOR A PARTICULAR **PURPOSE. AS A RESULT, THIS DOCUMENT IS PROVIDED "AS IS," AND YOU, THE READER, ARE ASSUMING THE ENTIRE RISK AS TO ITS QUALITY AND ACCURACY.**

**IN NO EVENT WILL APPLE BE LIABLE FOR DIRECT, INDIRECT, SPECIAL, INCIDENTAL, OR CONSEQUENTIALDAMAGES RESULTINGFROM ANY** **DEFECT OR INACCURACY IN THIS DOCUMENT, even if advised of the possibility of such damages.**

**THE WARRANTY AND REMEDIES SET FORTH ABOVE ARE EXCLUSIVE AND IN LIEU OF ALL OTHERS, ORAL OR WRITTEN, EXPRESS OR IMPLIED. No Apple dealer, agent, or employee is authorized to make any modification, extension, or addition to this warranty.**

**Some states do not allow the exclusion orlimitation of implied warranties or liability for incidental or consequential damages, so the above limitation or** exclusion may not apply to you. This warranty gives<br>you specific legal rights, and you may also have<br>other rights which vary from state to state.

### **Contents**

#### **[Introduction](#page-6-0) to User Defaults 7**

Who Should Read This [Document](#page-6-1) 7 [Organization](#page-6-2) of This Document 7

#### **Defaults [Domains](#page-8-0) 9**

[Domains](#page-8-1) 9 [Argument](#page-9-0) Domain 10 [Application](#page-9-1) Domain 10 Global [Domain](#page-9-2) 10 [Languages](#page-9-3) Domain 10 [Registration](#page-10-0) Domain 11

#### **Using [NSUserDefaults](#page-12-0) 13**

Setting a Default in the [NSRegistrationDomain](#page-12-1) 13 [Allowing](#page-12-2) the User to Specify a Different Default Behavior 13 Using the Default Value to [Determine](#page-13-0) Behavior 14 Synchronizing an [NSUserDefaults](#page-13-1) Object with the Defaults Database 14 Using [CFPreferences](#page-14-0) 15

#### **User Defaults and [Bindings](#page-16-0) 17**

What Is [NSUserDefaultsController?](#page-16-1) 17 The Shared User Defaults [Controller](#page-16-2) 17 Binding to the Shared User Defaults [Controller](#page-17-0) 18 initialValues Versus NSUserDefaults [registerDefaults:](#page-17-1) 18 Search Order for [Defaults](#page-18-0) Values 19 Programmatically Accessing [NSUserDefaultsController](#page-18-1) Values 19

#### **Storing NSColor in User [Defaults](#page-20-0) 21**

Extending [NSUserDefaults](#page-20-1) to support NSColor 21 [Establishing](#page-21-0) Bindings Between Colors and User Defaults 22

#### **[Document](#page-24-0) Revision History 25**

## Figures and Listings

#### **User Defaults and [Bindings](#page-16-0) 17**

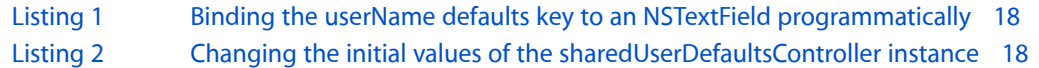

#### **Storing NSColor in User [Defaults](#page-20-0) 21**

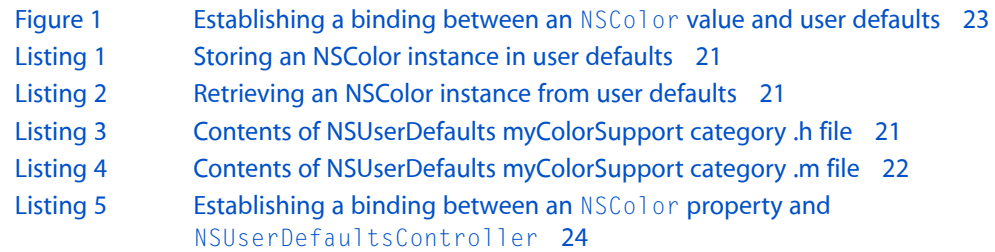

## <span id="page-6-0"></span>Introduction to User Defaults

This programming topic describes the programmatic interface for interacting with the Mac OS X user preferences system—also known as the user defaults system—using Cocoa. Preference settings let you offer ways for users to customize the appearance or behavior of your software. The user defaults system lets you access and manage user preferences. You can use the defaults system to provide reasonable initial values for application settings, as well as save and retrieve the user's own preference selections across sessions.

The NSUserDefaults class only supports the storage of objects that can be serialized to property lists. This limitation would seem to exclude many kinds of objects, such as NSColor and NSFont objects, from the user default system. But if objects conform to the NSCoding protocol they can be archived to NSData objects, which are property list–compatible objects. For information on how to do this, see "Storing [NSColor](#page-20-0) in User [Defaults](#page-20-0) (page 21)"; although this article focuses on NSColor objects, the procedure can be applied to any object that can be archived.

<span id="page-6-1"></span>NSUserDefaults does not currently support per-host preferences. To do this, you must use *Preferences Utilities Reference*. However, NSUserDefaults correctly reads per-host preferences, so you can safely mix CFPreferences code with NSUserDefaults.

### <span id="page-6-2"></span>Who Should Read This Document

You should read this document to understand the programmatic interface for interacting with the Mac OS X user defaults system using Cocoa.

### Organization of This Document

This programming topic contains the following articles:

- *"*Defaults [Domains"](#page-8-0) (page 9) describes the various defaults domain groupings.
- "Using [NSUserDefaults"](#page-12-0) (page 13) describes how to create and save user defaults.
- User Defaults and [Bindings](#page-16-0) (page 17) describes the role of NSUserDefaultsController and how it works with NSUserDefaults.
- Storing NSColor in User [Defaults](#page-20-0) (page 21) describes how to store colors in an application's user defaults.

Introduction to User Defaults

## <span id="page-8-0"></span>Defaults Domains

Defaults are grouped in domains. For example, there's a domain for application-specific defaults and another for system-wide defaults that apply to all applications. All defaults are stored and accessed per user. Defaults that affect all users are not provided for.

### <span id="page-8-1"></span>Domains

Defaults are grouped in domains. Each domain has a name by which it's identified and stores defaults as key-value pairs in an NSDictionary object. Each default is made up of three components:

- The domain in which the default is stored
- The name by which the default is identified (an NSString object)
- The default's value, which can be any property-list object (NSData, NSString, NSNumber, NSDate, NSArray, or NSDictionary)

A domain is either persistent or volatile. Persistent domains are permanent and last past the life of the user defaults object. Persistent domains are stored in a user's defaults database. If you use a user defaults object (an instance of NSUserDefaults or NSUserDefaultsController) to make a change to a default in a persistent domain, the changes are saved in the user's defaults database automatically. On the other hand, volatile domains last only as long as the user defaults object exists; they aren't saved in the user's defaults database. The standard domains are:

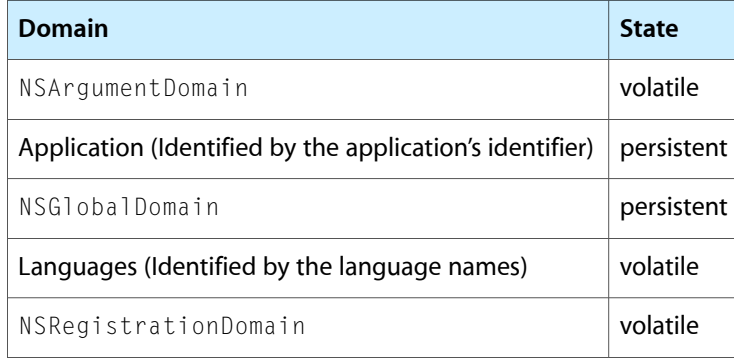

A search for the value of a given default proceeds through the domains in an NSUserDefaults object's search list. Only domains in the search list are searched. The standard search list contains the domains from the table above, in the order listed. A search ends when the default isfound. Thus, if multiple domains contain the same default, only the domain nearest the beginning of the search list provides the default's value.

The following sections describe the purpose of each of the domains.

### <span id="page-9-0"></span>Argument Domain

Default values can be set from command line arguments (if you start the application from the command line) as well as from a user's defaults database. Default values set from the command line go in the NSArgumentDomain. They are set on the command line by preceding the default name with a hyphen and following it with a value. For example, the following command launches Xcode and sets Xcode's Index0n0pen default to NO:

localhost> Xcode.app/Contents/MacOS/Xcode -IndexOnOpen NO

Defaults set from the command line temporarily override values from a user's defaults database. In the example above, Xcode won't automatically index projects even if the user's IndexOnOpen preference is set to YES in the defaults database.

#### <span id="page-9-1"></span>Application Domain

The application domain contains application-specific defaults that are read from a user's defaults database. The application domain is identified by the bundle identifier of the application. When you save a user's defaults in your application, this is typically the domain to which the values are saved. Values themselves are stored in a file managed by the system. Currently, they are stored in

\$HOME/Library/Preferences/<ApplicationIdentifier>.plist; it may be useful to inspect this file for debugging purposes, but you should not modify thisfile directly—instead you should use the appropriate API provided by the user defaults objects.

### <span id="page-9-2"></span>Global Domain

The global domain contains defaults that are read from a user's defaults database and are applicable to all applications that a user runs. Many Application Kit and Foundation objects use default values from the NSGlobalDomain. For example, NSRulerView objects automatically use a user's preferred measurement units, as stored in the user's defaults database under the key AppleMeasurementUnits. Consequently, ruler views in all applications use the user's preferred measurement units—unless an application overrides the default by creating an AppleMeasurementUnits default in its application domain. Another NSGlobalDomain default, under the key AppleLanguages, allows users to specify a preference of languages as an array of strings. For example, a user could specify English as the preferred language, followed by Spanish, French, German, Italian, and Swedish.

### <span id="page-9-3"></span>Languages Domain

If a user has a value for the AppleLanguages default, then NSUserDefaults records language-specific default values in domains identified by the language name. The language specific domains contain defaults for a locale. Certain classes from the Foundation Framework (such as NSCalendarDate, NSDate, and NSTimeZone, NSString, and NSScanner) use locale defaults to modify their behavior. For example, when you request an NSString representation of an NSCalendarDate, the NSCalendarDate object looks at the locale to determine what the months and the days of the week are named in your preferred language.

### <span id="page-10-0"></span>Registration Domain

The registration domain is a set of application-provided defaults that are used unless a user overrides them (the "default defaults" or "factory settings"). For example, the first time you run Xcode, there isn't an IndexOnOpen value saved in your defaults database. Consequently, Xcode registers a default value for IndexOnOpen in the NSRegistrationDomain as a "catch all" value. Xcode can thereafter assume that an NSUserDefaults object always has a value to return for the default, simplifying the use of user defaults.

You set NSRegistrationDomain defaults programmatically with the method registerDefaults:.

Defaults Domains

## <span id="page-12-0"></span>Using NSUserDefaults

Typically, you use the NSUserDefaults class by invoking the standardUserDefaults class method to get an NSUserDefaults object. This method returns a global NSUserDefaults object with a search list already initialized. Use the objectForKey: and setObject: forKey: methods to get and set default values. Note that a default's value can be only property list objects: NSData, NSString, NSNumber, NSDate, NSArray, or NSDictionary (for more on property lists, see *Property List Programming Guide*).

The following sections discuss various aspects of using the NSUserDefaults class.

### <span id="page-12-1"></span>Setting a Default in the NSRegistrationDomain

An application can set values for all its defaults in the NSRegistrationDomain. If users specify a different preference in their defaults database, the users' preferences override the values from the NSRegistrationDomain. An NSUserDefaults object only uses values from the NSRegistrationDomain when a user hasn't specified a different preference. So, you need to decide whether or not your application should delete backup files by default.

To register the application's default behavior, you get the application's shared instance of NSUserDefaults and register default values with it. A good place to do this is in the initialize method of the class that uses the default. The following example registers the value "YES" for the default named "DeleteBackup".

```
+ (void)initialize{
     NSUserDefaults *defaults = [NSUserDefaults standardUserDefaults];
    NSDictionary *appDefaults = NSDictionary
         dictionaryWithObject:@"YES" forKey:@"DeleteBackup"];
   [defaults registerDefaults:appDefaults];
}
```
<span id="page-12-2"></span>The initialize message is sent to each class before it receives any other message, ensuring that the application's defaults are set before the application needs to read them.

### Allowing the User to Specify a Different Default Behavior

To allow users to specify a different default behavior for deleting backups, you must provide an interface in which they can express their preference. Most applications provide a Preferences panel for this purpose. When your application detects that a user has specified a new preference, it should save it in the shared instance of NSUserDefaults.

Using NSUserDefaults

For example, assume that your application has an instance variable called  $de\,let\,eb\,ackup\,But\,to\,n$  that is an outlet to an NSButton, and that users toggle this button's state to indicate whether or not the application should delete its backup files. You could use the following code to update the user's value for the DeleteBackup default:

```
if ([deleteBackupButton state]) {
    // The user wants to delete backup files.
    [[NSUserDefaults standardUserDefaults]
         setObject:@"YES" forKey:@"DeleteBackup"];
} else {
    // The user doesn't want to delete backup files.
    [[NSUserDefaults standardUserDefaults]
         setObject:@"NO" forKey:@"DeleteBackup"];
}
```
After determining the button's state, set Object: for Key: is used to set the value of the specified default in the application domain.

You don't have to use a Preferences panel to manage all defaults. For example, an NSWindow object can store its placement in the user defaults system, so that it appears in the same location the next time the user starts the application.

### <span id="page-13-0"></span>Using the Default Value to Determine Behavior

To find out whether or not to delete a backup file, you can use the following statement:

[[NSUserDefaults standardUserDefaults] boolForKey:@"DeleteBackup"];

As a convenience, NSUserDefaults provides boolForKey:, floatForKey:, and so on. Recall that a default's value can be only an NSData, NSString, NSNumber, NSDate, NSArray, or NSDictionary. bool ForKey: and similarly named methods attempt to get the value for the specified default and interpret it as a different data type.

### <span id="page-13-1"></span>Synchronizing an NSUserDefaults Object with the Defaults Database

Since other applications (and the user) can write to a defaults database, the database and an NSUserDefaults object might not agree on the value of a given default at all times.

You can update the defaults database with an NSUserDefaults object's new values and update the NSUserDefaults object with any changes that have been made to the database using the synchronize method.

On Mac OS X v10.5 and later, in applications in which a run-loop is present, synchronize is automatically invoked at periodic intervals. Consequently, you might synchronize before exiting a process, but otherwise you shouldn't need to.

### <span id="page-14-0"></span>Using CFPreferences

Since CFPreferences currently has some features not yet supported in NSUserDefaults, you may want to use CFPreferences to perform some of your defaults operations. For example, CFPreferences supports per-host preferences, and NSUserDefaults currently does not.

For more information about CFPreferences see the Core Foundation Programming Topic *Preferences Programming Topics for Core Foundation*.

Using NSUserDefaults

## <span id="page-16-0"></span>User Defaults and Bindings

Many applications provide a preferences window that allows the user to customize an application's settings. NSUserDefaultsController provides a layer on top of NSUserDefaults and allows you to bind attributes of user interface items to the corresponding key in an application's user defaults.

### <span id="page-16-1"></span>What Is NSUserDefaultsController?

NSUserDefaultsController is a concrete subclass of NSController that implements a bindings-compatible interface to NSUserDefaults. Properties of an instance of NSUserDefaultsController are bound to user interface items to access and modify values stored using NSUserDefaults.

NSUserDefaultsController istypically used when implementing your application's preference window interface, or when you can bind a user interface item directly to a default value. NSUserDefaults remains the primary programmatic interface to your application's default values for the rest of your application.

By default NSUserDefaultsController immediately applies any changes made to its properties. It can be configured so that changes are not applied until it receives an applyChanges: message, allowing the preferences dialog to support an Apply button. NSUserDefaultsController also supports reverting to the last applied set of values, using the revert: method.

NSUserDefaultsController also allows you to provide a dictionary of factory defaults that can be used to reset the user configurable values for your application, usually done in response to a user clicking a Revert to Factory Defaults button.

### <span id="page-16-2"></span>The Shared User Defaults Controller

NSUserDefaultsController provides a shared instance of itself via the class method sharedUserDefaultsController. This shared instance uses the NSUserDefaults instance returned by the method standardUserDefaults as its model, has no initial values, and immediately applies changes made through its bindings.

Care must be taken that changes to the settings of the shared user defaults controller are made before any nib files containing bindings to the shared controller are loaded. To ensure that these changes are made before any nib files are loaded, they are often implemented in the initialize class method of the application delegate, or in your preferences window controller.

### <span id="page-17-0"></span>Binding to the Shared User Defaults Controller

The shared NSUserDefaultsController is always available as a bindable controller in the Bindings Info window in Interface Builder. When establishing a binding to a user default, set the Controller Key to values, and the Model Key Path to the key of the default.

Creating bindings programmatically requires that you retrieve the shared user defaults controller using the NSUserDefaultsController class method sharedUserDefaultsController. You then provide that object as the *observableController* to the bind:toObject:withKeyPath:options: method.

<span id="page-17-2"></span>The example in Listing 1 establishes a binding between an NSTextField (theTextField) and the userName default using the shared user defaults controller.

#### **Listing 1** Binding the userName defaults key to an NSTextField programmatically

```
 [theTextField bind:@"value"
              toObject:[NSUserDefaultsController sharedUserDefaultsController]
           withKeyPath:@"values.userName"
               options:[NSDictionary dictionaryWithObject:[NSNumber 
numberWithBool:YES]
```
forKey:@"NSContinuouslyUpdatesValue"]];

### <span id="page-17-1"></span>initialValues Versus NSUserDefaults registerDefaults:

The initial values dictionary allows you to provide a means to reset the user configurable default values to the factory defaults. Typically these values represent a subset of the defaults that your application registers using the NSUserDefaults method registerDefaults:

Calling the NSUserDefaultsController method set InitialValues: should not be considered a replacement for registering your application's preference defaults using NSUserDefault's registerDefaults: method.

<span id="page-17-3"></span>The example in Listing 2 loads the default values from a file in the application wrapper, registers those values with NSUserDefaults, and then registers a subset of the values as the initial values of the shared user defaults controller. The setupDefaults method would be called from your application delegate's initialize class method.

#### **Listing 2** Changing the initial values of the sharedUserDefaultsController instance

```
+ (void)setupDefaults
{
     NSString *userDefaultsValuesPath;
     NSDictionary *userDefaultsValuesDict;
     NSDictionary *initialValuesDict;
     NSArray *resettableUserDefaultsKeys;
     // load the default values for the user defaults
    userDefaultsValuesPath=[[NSBundle mainBundle] pathForResource:@"UserDefaults"
                                 ofType:@"plist"];
     userDefaultsValuesDict=[NSDictionary 
dictionaryWithContentsOfFile:userDefaultsValuesPath];
```

```
 // set them in the standard user defaults
    [[NSUserDefaults standardUserDefaults] 
registerDefaults:userDefaultsValuesDict];
     // if your application supports resetting a subset of the defaults to
     // factory values, you should set those values
    // in the shared user defaults controller
    resettableUserDefaultsKeys=[NSArray 
arrayWithObjects:@"Value1",@"Value2",@"Value3",nil];
    initialValuesDict=[userDefaultsValuesDict 
dictionaryWithValuesForKeys:resettableUserDefaultsKeys];
     // Set the initial values in the shared user defaults controller
    [[NSUserDefaultsController sharedUserDefaultsController] 
setInitialValues:initialValuesDict];
}
```
### <span id="page-18-0"></span>Search Order for Defaults Values

When a method that is key-value coding compliant attempts to get a value for a key from an NSUserDefaultsController the following search pattern is used:

- **1.** The value of a corresponding key in values
- **2.** The value of a corresponding key in the NSUserDefaultsinstance returned by the NSUserDefaultsController method defaults.
- **3.** The value of a corresponding key in the initial values dictionary

If no corresponding value is found, nil is returned.

<span id="page-18-1"></span>The search path is somewhat different when you retrieve the result directly from the NSUserDefaults instance associated with the NSUserDefaultsController. In that case, any unapplied values in the NSUserDefaultsController, as well as the values in the initial values dictionary are ignored.

### Programmatically Accessing NSUserDefaultsController Values

Although NSUserDefaults should remain your primary programmatic interface to the user defaults, some circumstances require that you get and set the default values contained in an NSUserDefaultsController instance directly. For example, when implementing portions of your preferences window that don't directly interact with an existing binding, such as setting a font or choosing a directory path.

The NSUserDefaultsController method  $v a$  lues returns a KVC-compliant object that is used to access these default values. To get the value of a default, use the valueForKey: method.

[[theDefaultsController values] valueForKey:@"userName"];

Similarly, to set a value for a default, use set Value: for Key:.

```
[[theDefaultsController values] setValue:newUserName
                                  forKey:@"userName"];
```
The NSUserDefaultsController automatically provides notification of the value change to any established bindings for that key path.

## <span id="page-20-0"></span>Storing NSColor in User Defaults

It is often desirable to store the value of an NSColor instance in an application's user defaults. However, NSUserDefaults only supports the storage of objects that can be represented in an property list.

<span id="page-20-2"></span>The solution is to use object archiving to write the NSColor instance data to an NSData instance and then store that as the default as shown in Listing 1. This is often done in an application life-cycle exit point such as the applicationShouldTerminate: delegation method.

#### **Listing 1** Storing an NSColor instance in user defaults

```
// store the value in aColor in user defaults
// as the value for key aKey
NSData *theData=[NSArchiver archivedDataWithRootObject:aColor];
[[NSUserDefaults standardUserDefaults] setObject:theData forKey:aKey];
```
<span id="page-20-3"></span>To read the value back from NSUserDefaults an application retrieves the NSData instance for the required key and unarchives the NSColor instance. The example in Listing 2 demonstrates retrieving the color. This is often done in an application life-cycle entry point such as awakeFromNib.

#### **Listing 2** Retrieving an NSColor instance from user defaults

```
// read the value of the user default with key aKey
// and return it in aColor
NSColor * aColor =nil;
NSData *theData=[[NSUserDefaults standardUserDefaults] dataForKey:aKey];
if (theData != nil)
     aColor =(NSColor *)[NSUnarchiver unarchiveObjectWithData:theData];
```
### <span id="page-20-1"></span>Extending NSUserDefaults to support NSColor

It's possible to take advantage of the support for categories in Objective-C to add NSColor support to the existing NSUserDefaults class, without subclassing.

<span id="page-20-4"></span>The example code in Listing 3 and Listing 4 shows an implementation of such a category. The method setColor:forKey: in archives the specified color to an NSData instance and stores it in the user defaults using the specified key. The method colorForKey: retrieves the NSData instance specified by the key, and then unarchives an instance of NSColor using the data.

#### **Listing 3** Contents of NSUserDefaults myColorSupport category .h file

```
#import <Foundation/Foundation.h>
```

```
@interface NSUserDefaults(myColorSupport)
- (void)setColor:(NSColor *)aColor forKey:(NSString *)aKey;
- (NSColor *)colorForKey:(NSString *)aKey;
@end
```
#### <span id="page-21-1"></span>**Listing 4** Contents of NSUserDefaults myColorSupport category .m file

```
#import "NSUserDefaults+myColorSupport.h"
@implementation NSUserDefaults(myColorSupport)
- (void)setColor:(NSColor *)aColor forKey:(NSString *)aKey
{
     NSData *theData=[NSArchiver archivedDataWithRootObject:aColor];
    [self setObject:theData forKey:aKey];
}
- (NSColor *)colorForKey:(NSString *)aKey
{
     NSColor *theColor=nil;
     NSData *theData=[self dataForKey:aKey];
     if (theData != nil)
         theColor=(NSColor *)[NSUnarchiver unarchiveObjectWithData:theData];
    return theColor;
}
```
@end

**Important:** There is some risk in implementing a category with method names that are common enough that Apple could use them in the future. An alternative would be to use prefixes that Apple would not use, for example, my\_colorForKey:.

### <span id="page-21-0"></span>Establishing Bindings Between Colors and User Defaults

You can easily establish a binding between a user-interface object whose value is a color (that is, an NSColor object) and user defaults. When the user chooses a color preference for something in an application, the binding preserves and restores the preference across successive launches of the application.

To effect the binding, use a ready-made instance of the NSUnarchiveFromDataTransformerName value transformer in Interface Builder. An NSValueTransformer object converts an object value typically in two directions: between the form in which it is displayed and the form in which it is stored. The NSUnarchiveFromDataTransformerName value transformer works by archiving an NSColor object in an NSData object and then, on the other side of the binding, unarchiving the color object from the data object. For this value transformation to work, the archived object must implement the NSCoding protocol using sequential archiving—which NSColor does.

An NSColorWell instance is a user-interface object whose value is a NSColor object. You can drag the color-well object from the Controls palette of Interface Builder onto a view. To establish the binding between this object and user defaults, complete the following steps:

- **1.** With the color well still selected, open the Bindings pane of the Inspector and expose the **value** binding.
- **2.** From the "Bind to" pop-up menu choose Shared User Defaults.

This action adds an instance of NSUserDefaultsController ("Shared Defaults") to the nib file window.

**3.** Keep the Controller Key field as values but in the Model Key Path field specify a name under which to save the color object (theColor, in this example).

**4.** From the Value Transformer combo box select (or enter) NSUnarchiveFromData.

<span id="page-22-0"></span>When you're finished, your setup in Interface Builder should look similar to that in Figure 1.

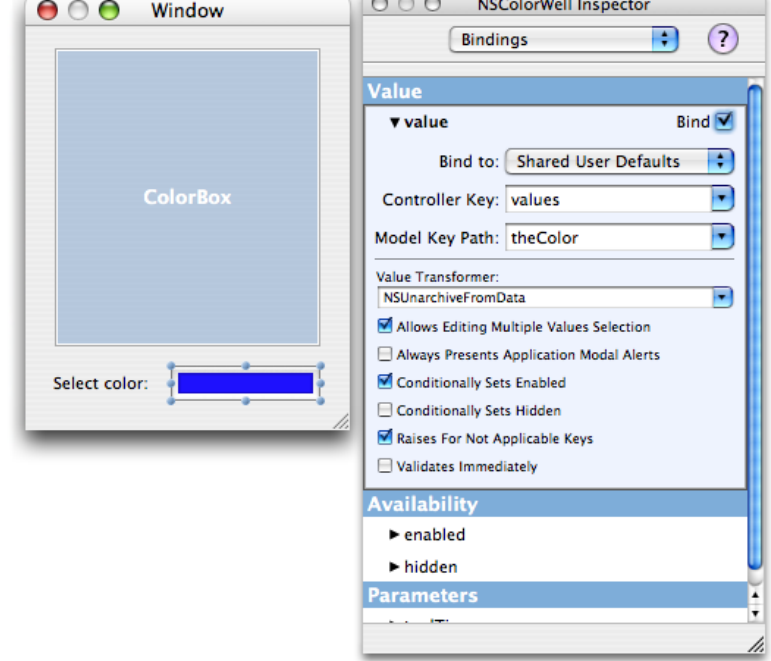

**Figure 1** Establishing a binding between an NSColor value and user defaults

If at this point you save your nib file and build your project, you can launch the application, change the color in the color well, quit the application, and then relaunch. The color in the color well is what it was when you last changed it.

Although the foregoing procedure establishes a binding between an NSColor value of a view and user defaults, it does not propagate changes in that value to other objects in the application. You can do that by explicitly setting the color to the restored default when the application launches and, thereafter, by having the first responder handle the changeColor: message whenever the user changes the color. But you can also use bindings so that any change in color value is propagated both to user defaults and applied to a custom view in the application. This requires you to complete the following steps:

- Declare an NSColor property of the custom view class.
- Expose this property as a binding (exposeBinding:); do this in the class method initialize.
- In the setter method for the property, send setNeedsDisplay: (or setNeedsDisplayInRect:) to self after the new color is retained; this forces the view to redraw itself in the new color.
- Define a controller object that acts as application delegate. When the application finishes launching, this object establishes a binding between the custom view's NSColor property and the property of the NSUserDefaultsController object bound to the color well.

See Listing 5 for an example of this final step.

#### <span id="page-23-0"></span>**Listing 5** Establishing a binding between an NSColor property and NSUserDefaultsController

@implementation AppDelegate

```
- (void)applicationDidFinishLaunching:(NSNotification *)aNotification
{
     [theColorBox bind:@"backgroundColor" toObject:[NSUserDefaultsController 
sharedUserDefaultsController]
```

```
 withKeyPath:@"values.theColor"
```

```
 options:[NSDictionary dictionaryWithObject:NSUnarchiveFromDataTransformerName
```

```
forKey:NSValueTransformerNameBindingOption]];
```
} @end

## <span id="page-24-0"></span>Document Revision History

This table describes the changes to *User Defaults Programming Topics*.

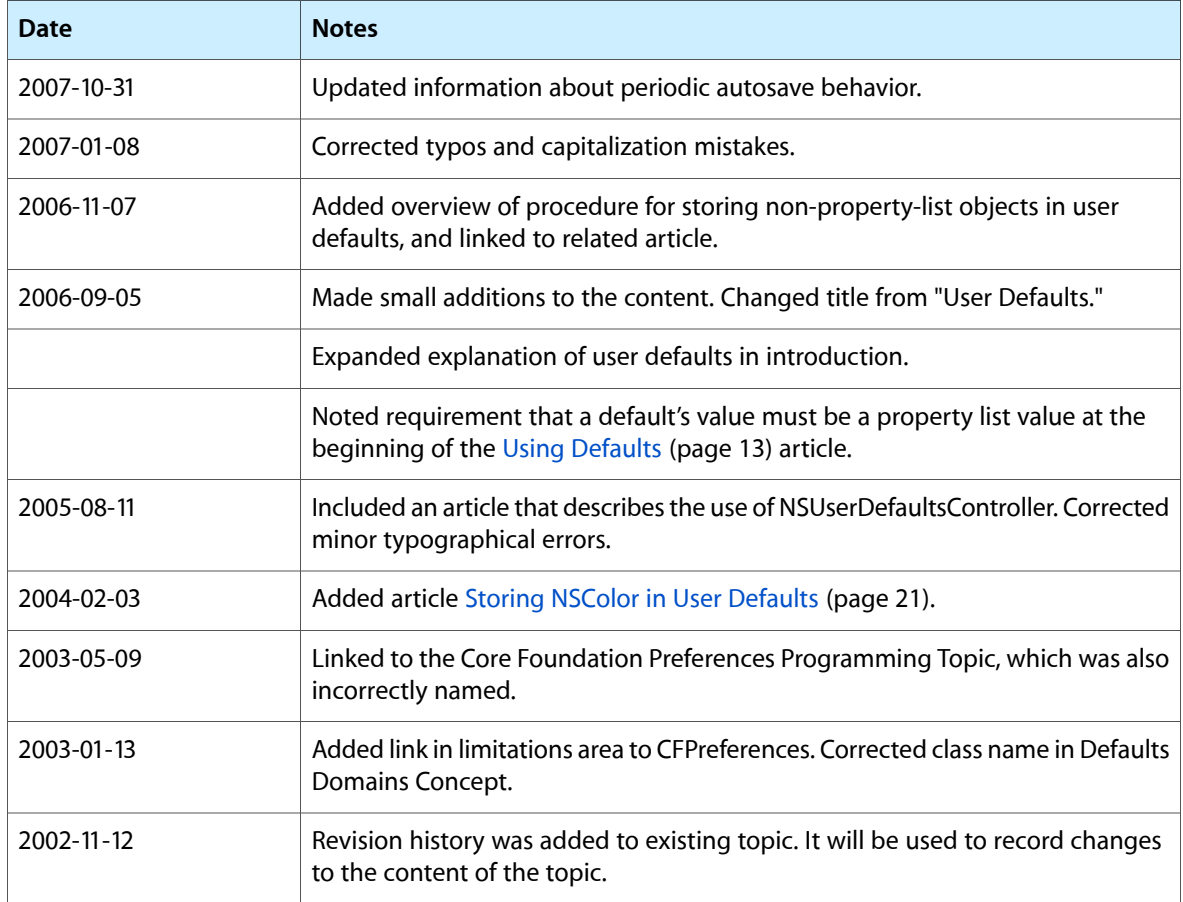

Document Revision History